# How to plot the gradients of magnetic field

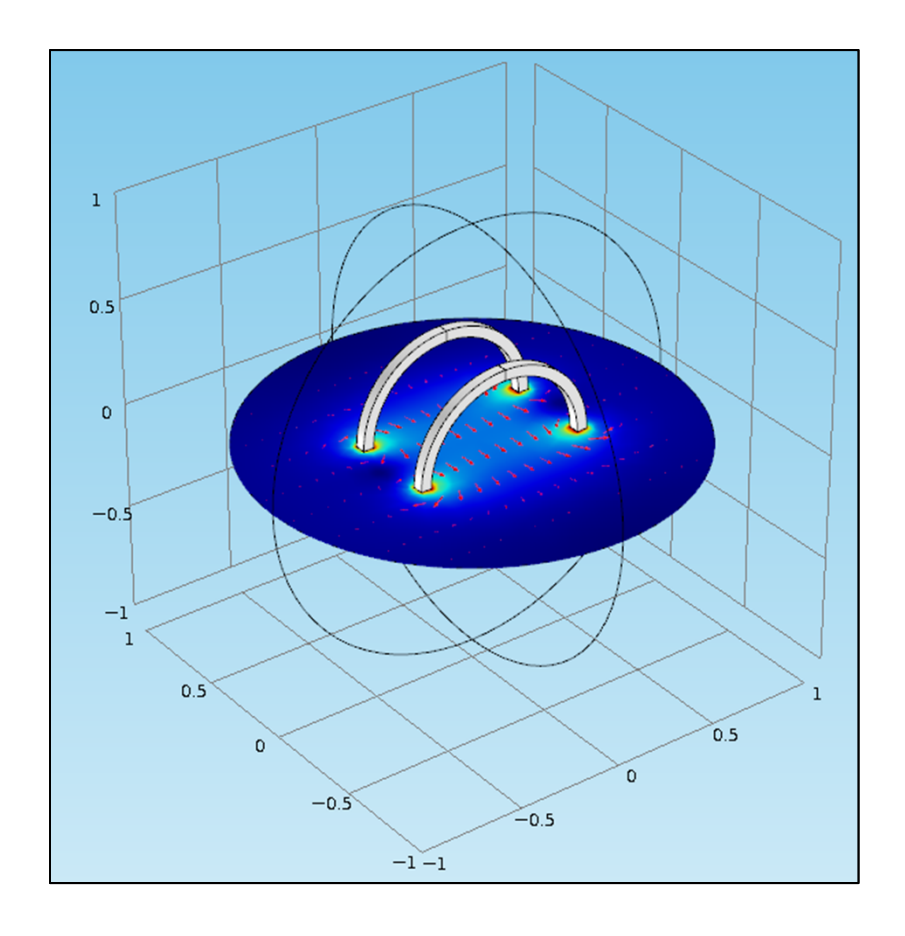

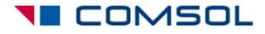

# **Background**

- $\bullet$  3D magnetic problems are solved in COMSOL using vector (curl) elements.
- $\bullet$ The solution to these problems is the magnetic vector potential ( *A*).
- $\bullet$ The magnetic flux density (*B*) involves the 1<sup>st</sup> derivative of *A* and is given by the following equation.

$$
B=\nabla\times A
$$

 $\bullet$  The second derivative is not defined on vector elements and hence we cannot visualize spatial gradients of *B* directly in COMSOL.

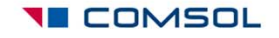

# **Objective**

- •This tutorial shows how to visualize the spatial derivatives of *B*.
- $\bullet$ The technique demonstrated here shows how each component of  $\boldsymbol{B} = [B_{\mathsf{x}}, B_{\mathsf{y}}, B_{\mathsf{z}}]$ *By*, *Bz*] can mapped to a separate variable say *<sup>u</sup>*, *u2*, *u3* respectively.
- $\bullet$ These new variables would be defined on Lagrange elements.
- •Since both 1<sup>st</sup> and 2<sup>nd</sup> order derivatives are defined on Lagrange elements, we would be able to obtain spatial derivatives of each component of *B*.
- • The mapping on Lagrange elements will also allow the use of polynomial patch recovery to get smooth values of derivatives.

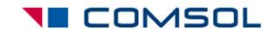

### Modeling steps

- $\bullet$  The next few slides illustrate the steps involved in mapping the solution from an existing 3D magnetic model.
- $\bullet$  The detailed steps are available in the file: *helmholtz\_coil\_field\_gradient\_42a*

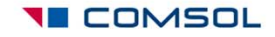

## Open the Helmholtz Coil example

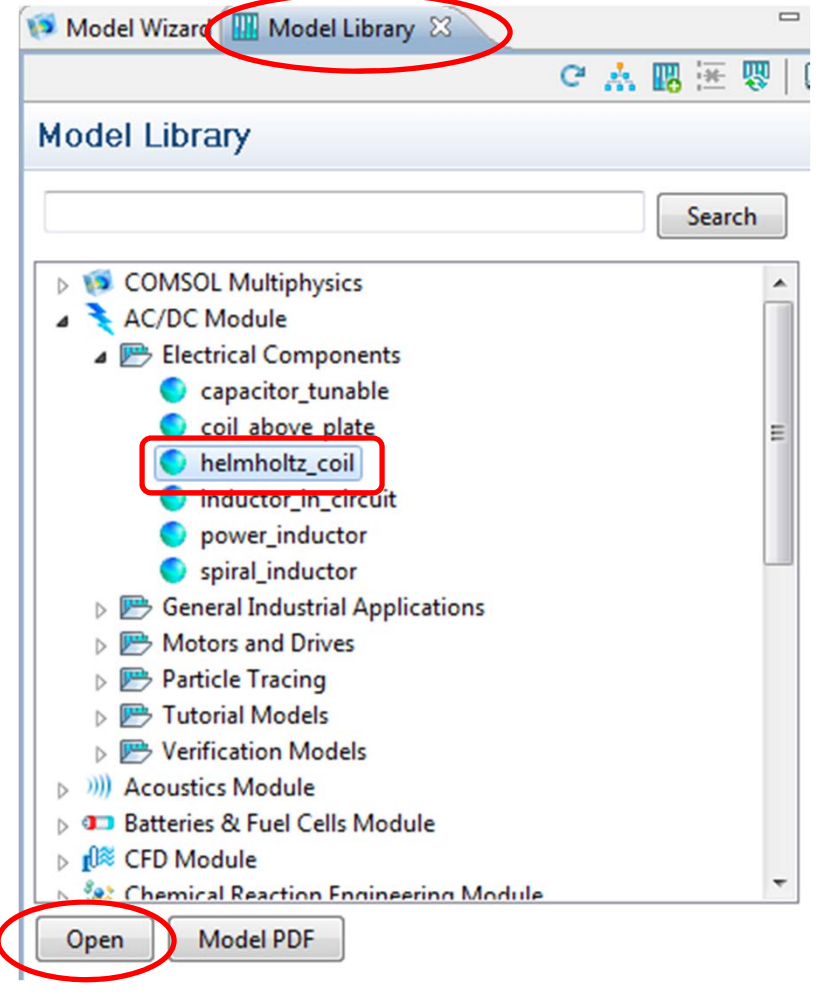

- •Click on the **Model Library** tab
- $\bullet$  AC/DC Module > Electrical Components > helmholtz\_coil
- $\bullet$ Click on the **Open** button

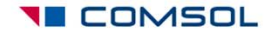

### Add three PDEs

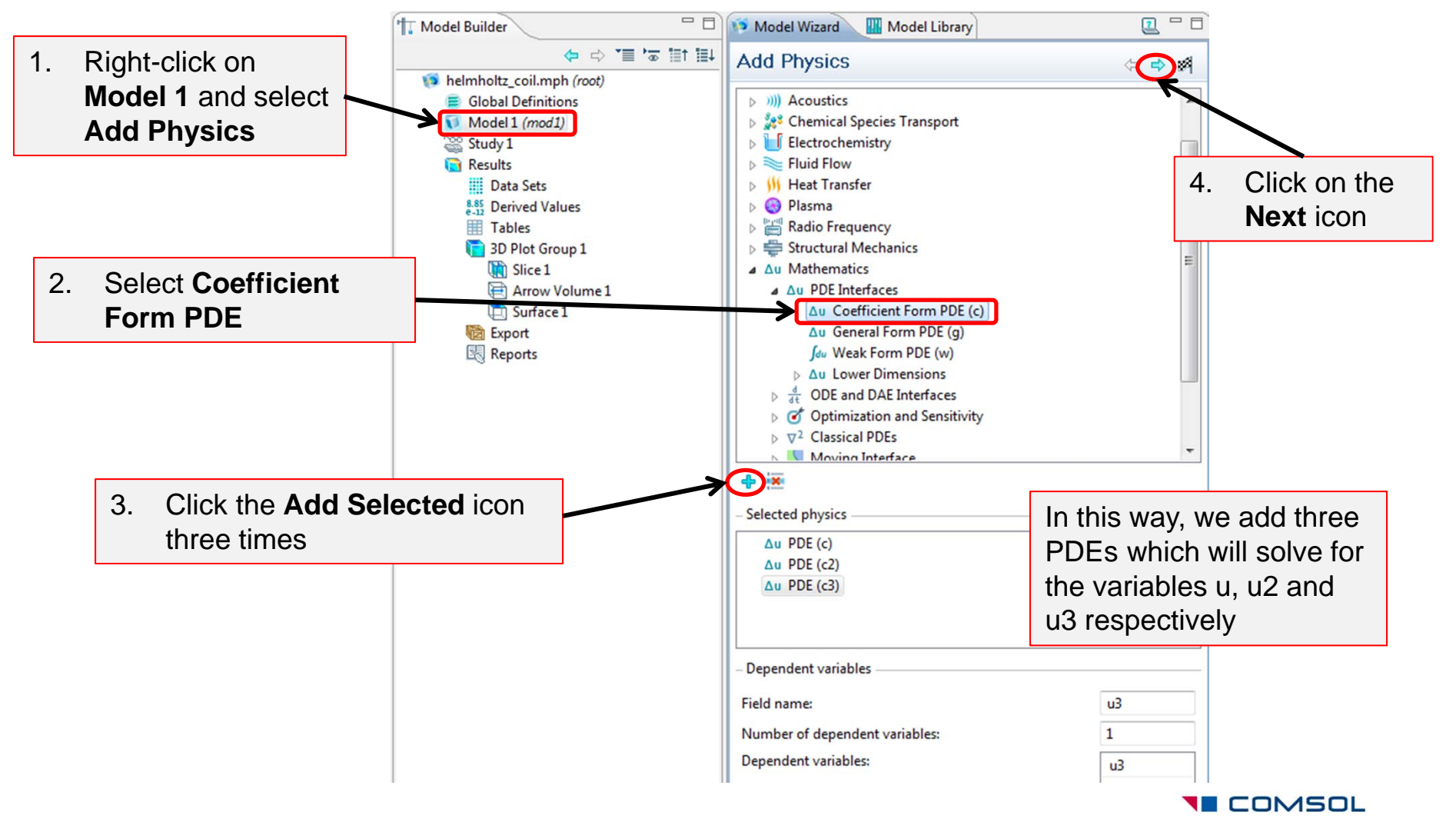

#### Choose a stationary study

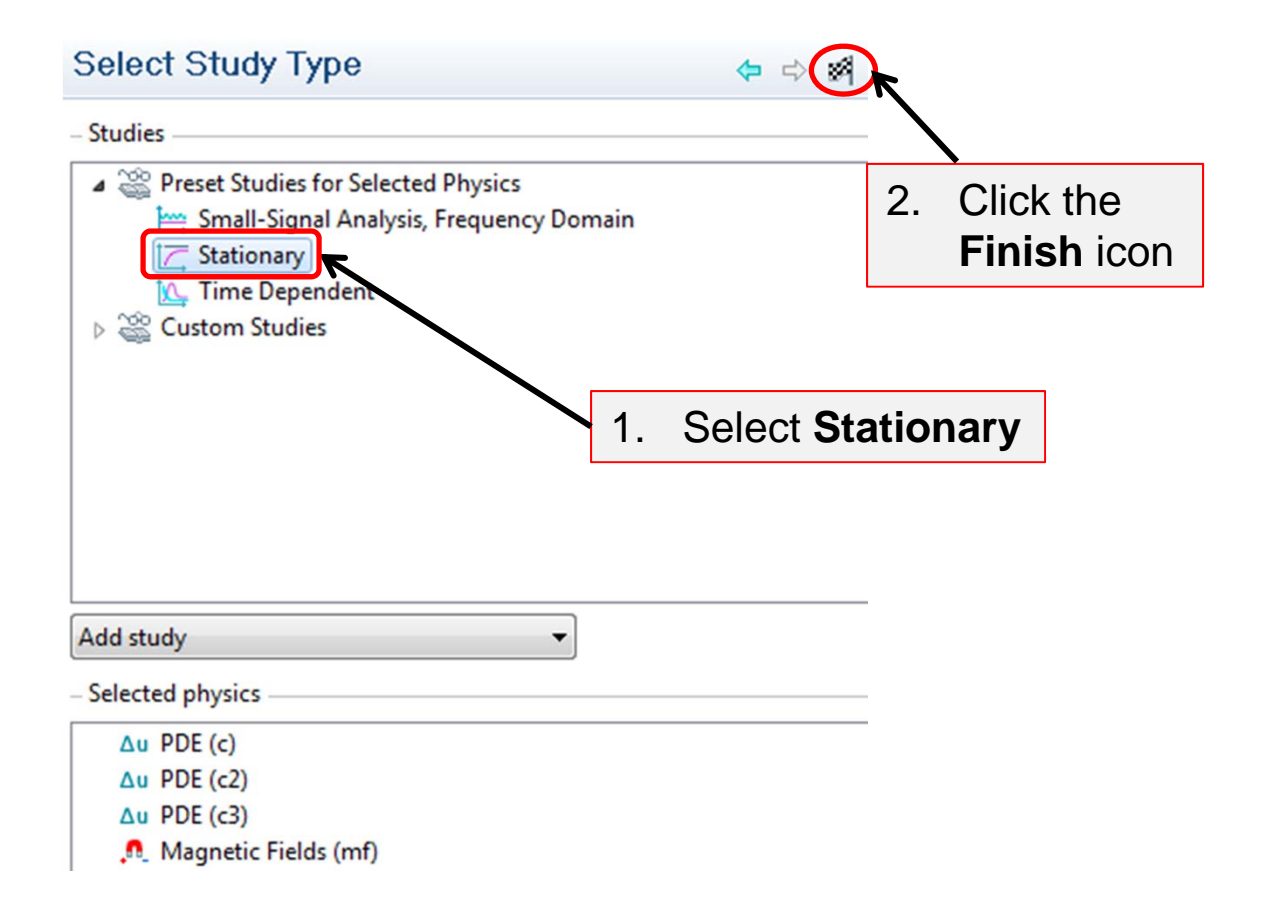

**YE COMSOL** 

### Specify the unit

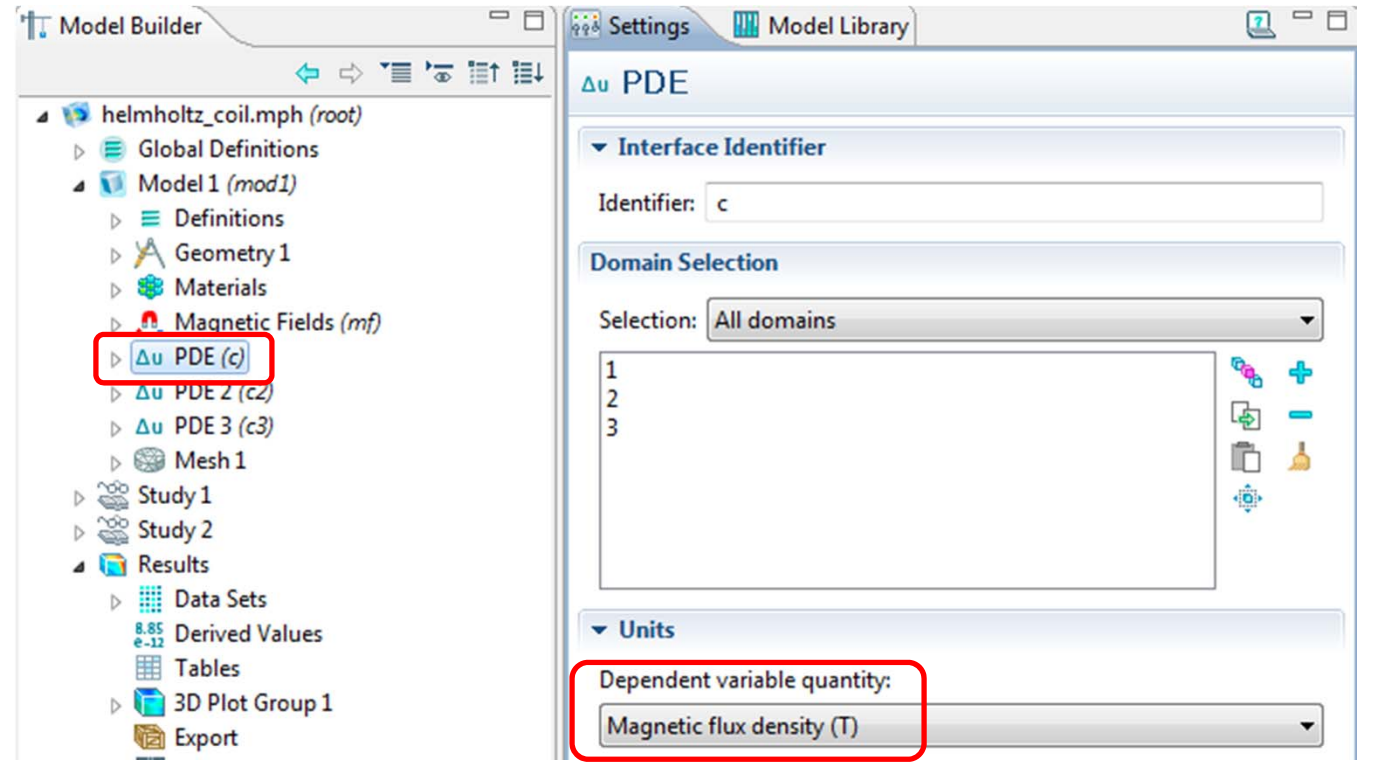

- $\bullet$  This imparts the unit of magnetic flux density to the dependent variable **<sup>u</sup>** for this PDE interface.
- $\bullet$ Repeat the same for the other two PDE interfaces as well.

**YE COMSOL** 

#### Map the solution

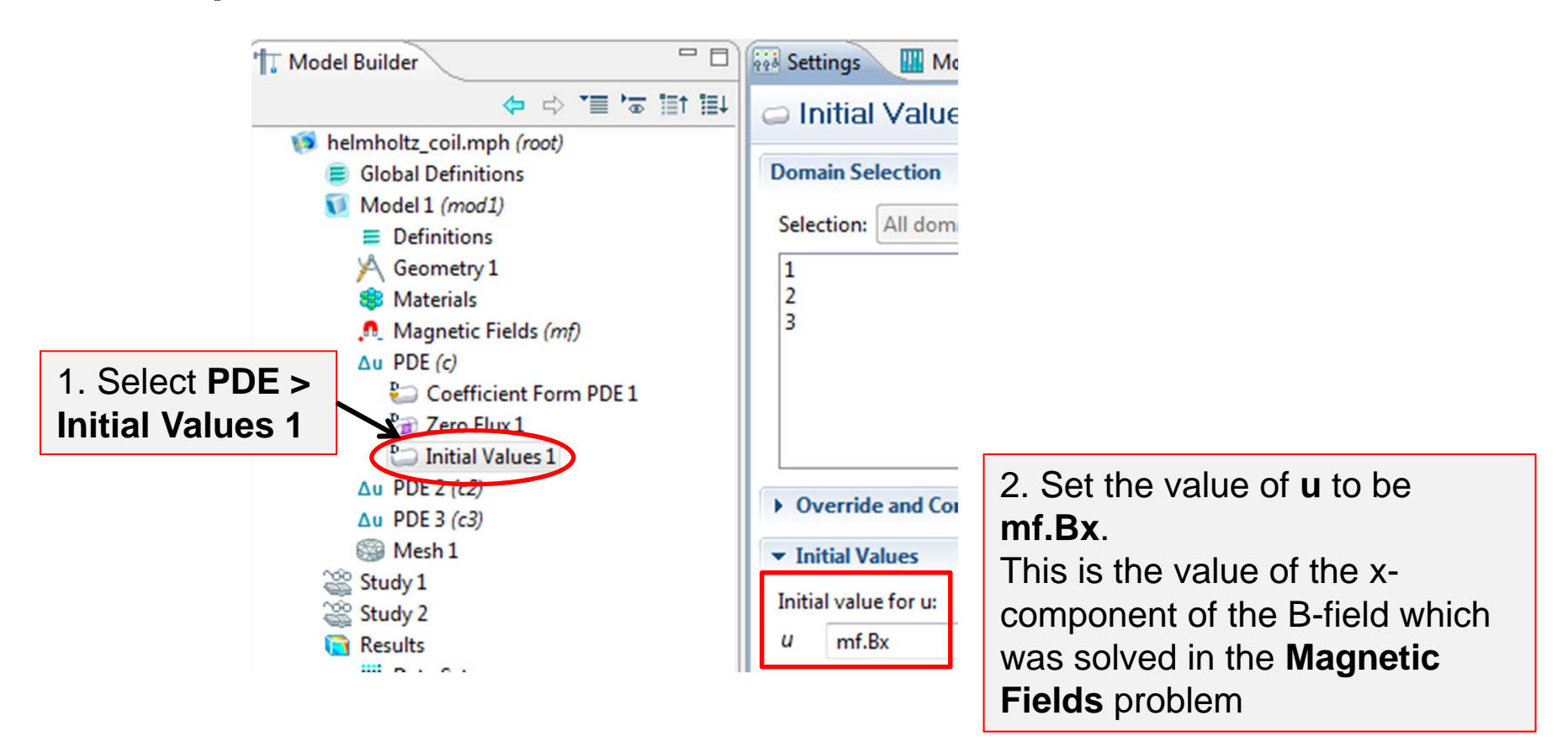

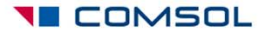

#### Repeat the step to map mf.By onto u2

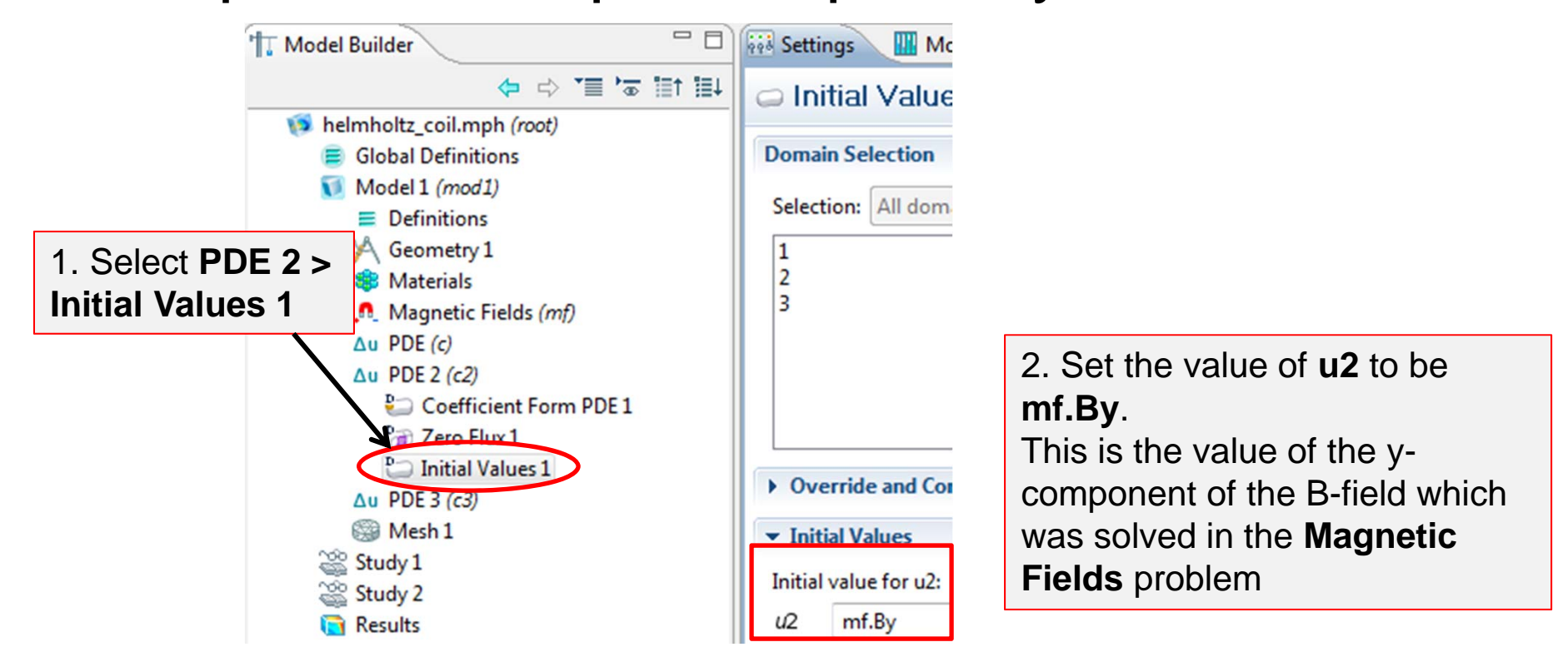

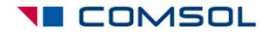

#### Repeat the step to map mf.Bz onto u3

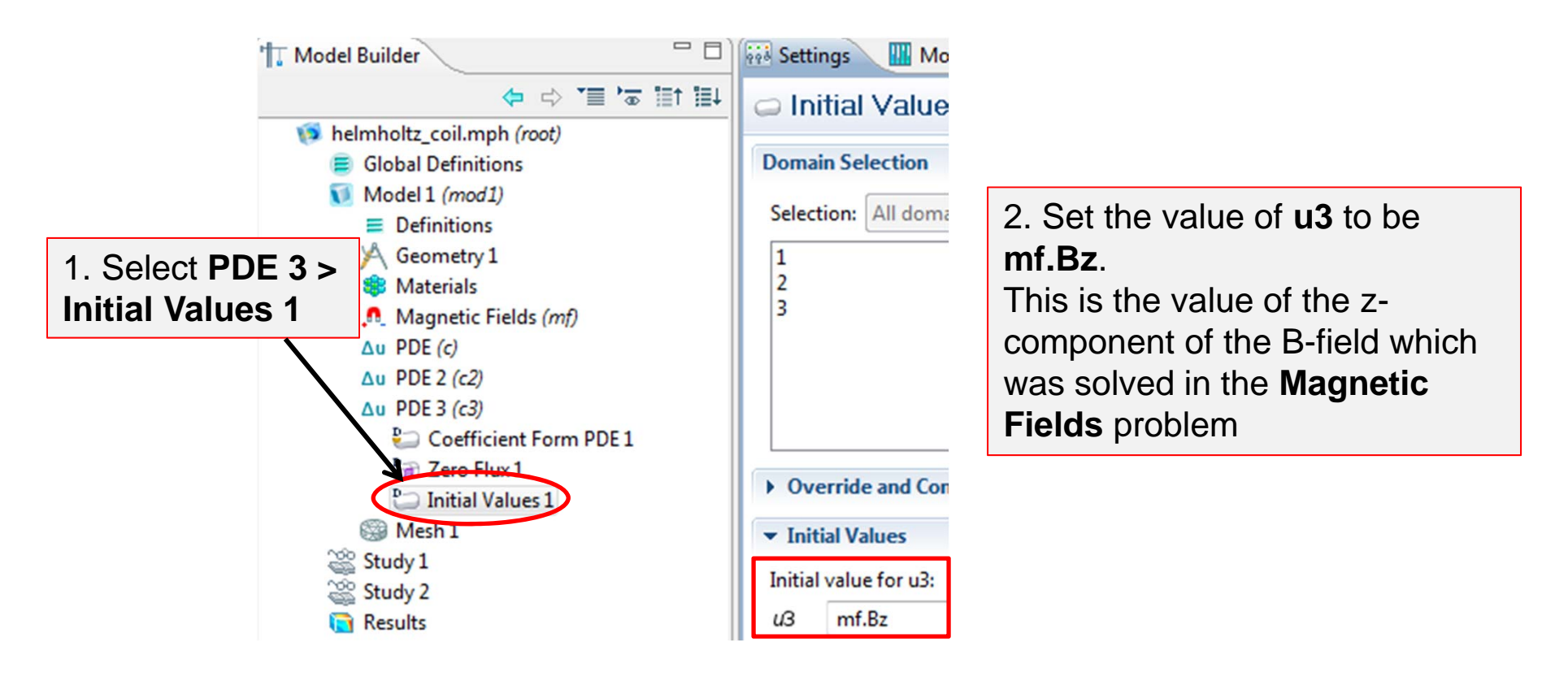

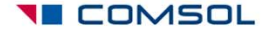

### Deselect Magnetic Fields from Study 2

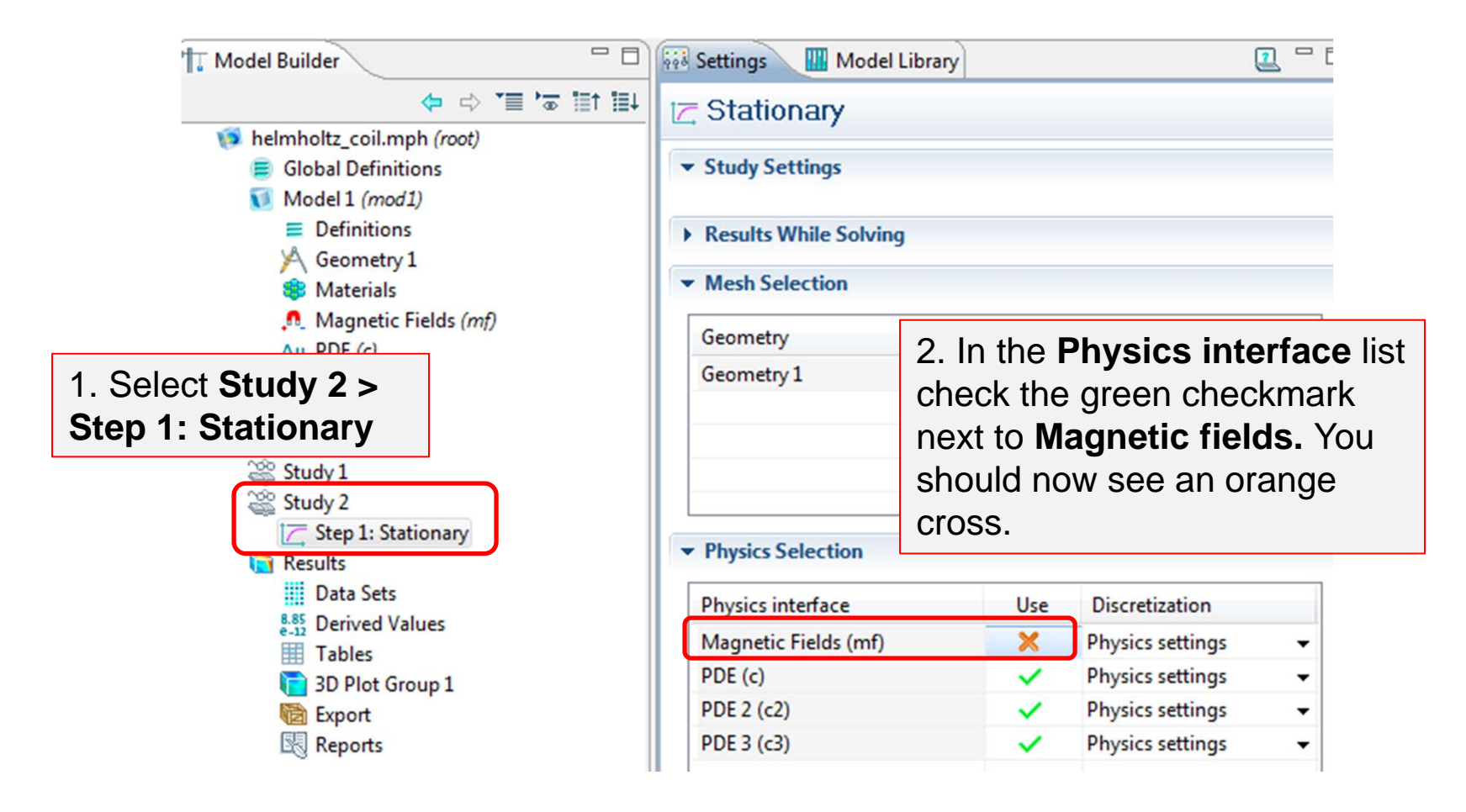

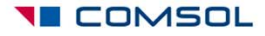

## Find the default solver settings for Study 2

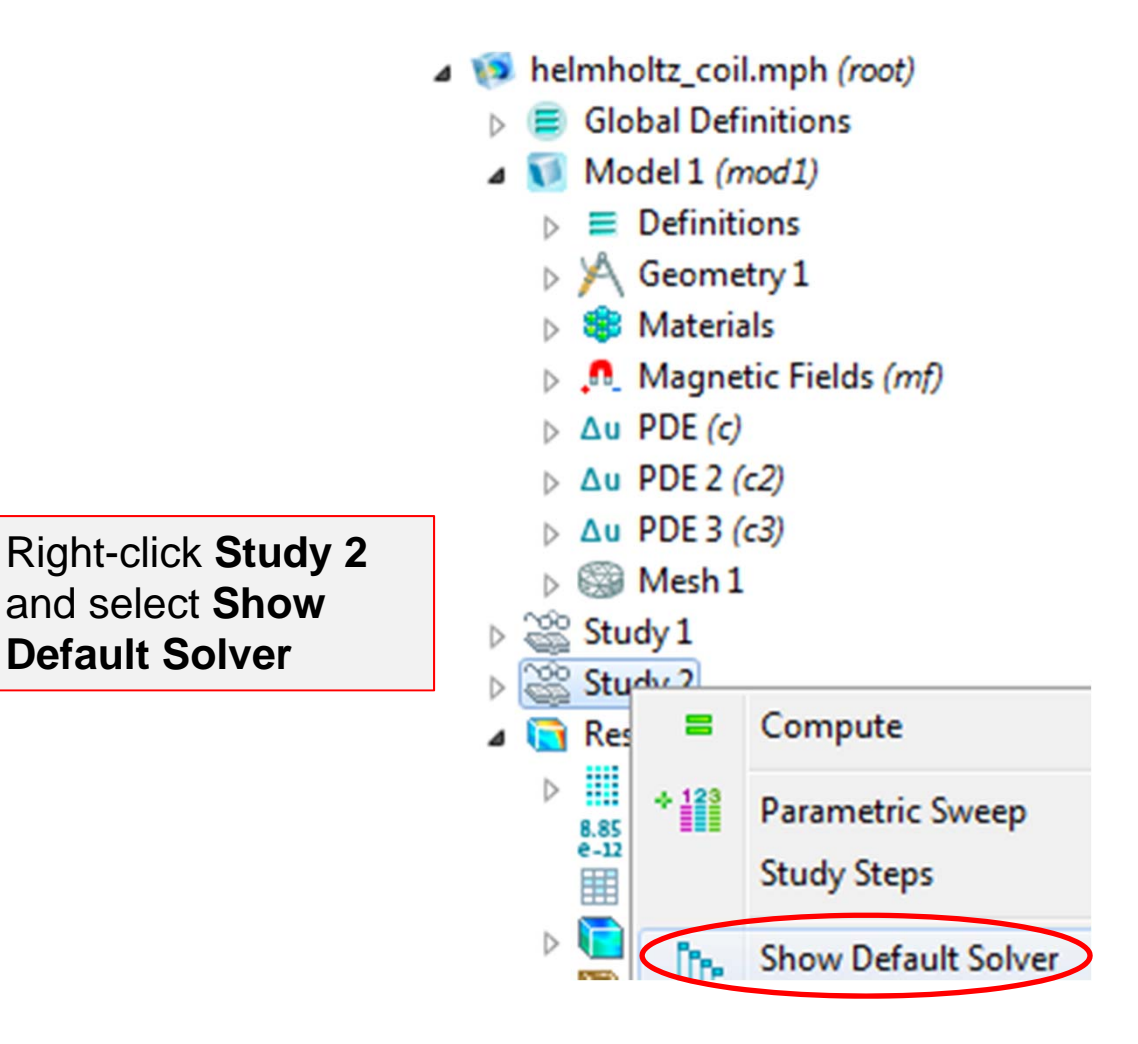

**TE COMSOL** 

## Get the initial values of the PDE variables

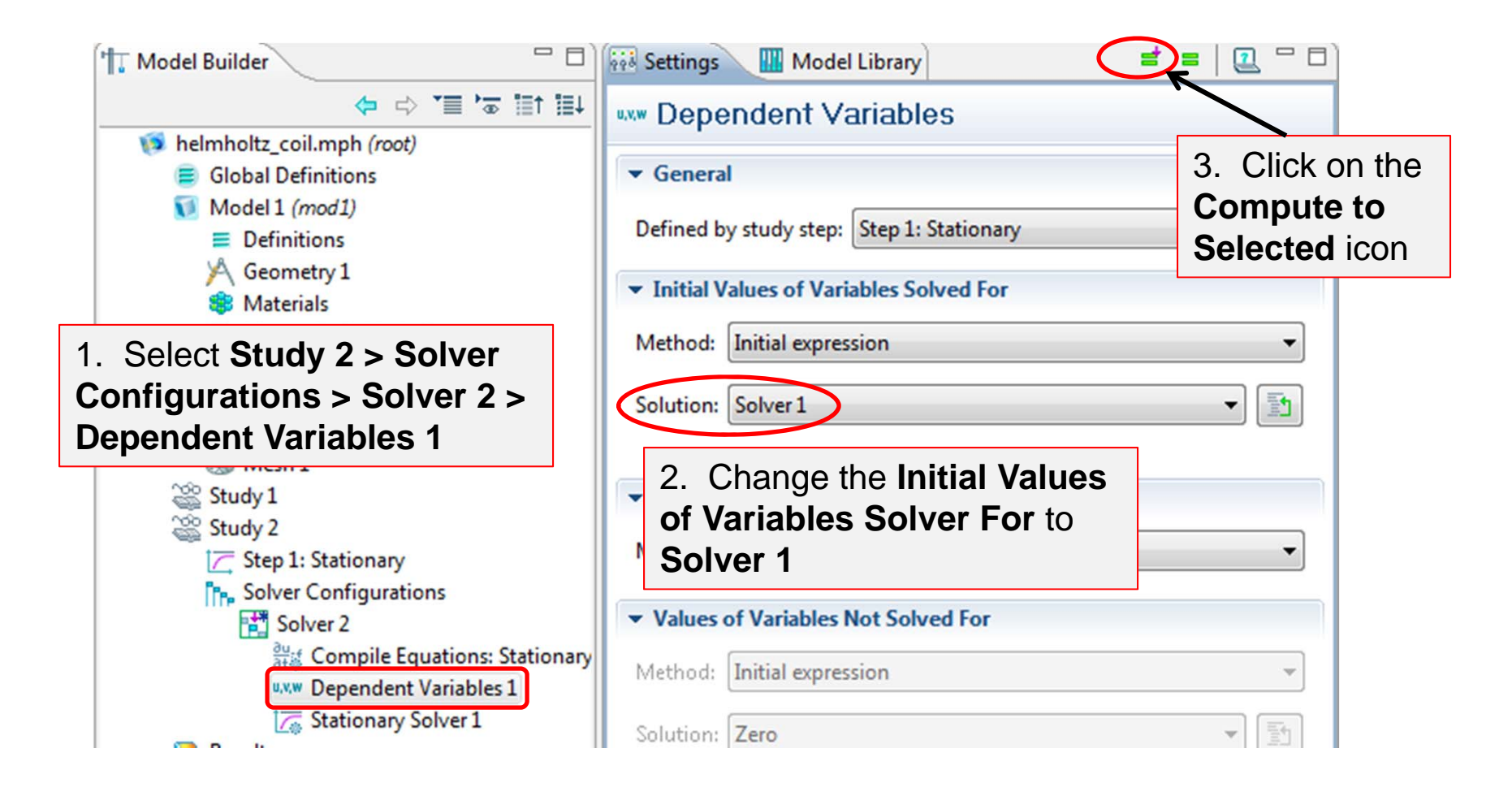

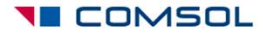

### Results > 3D Plot Group 2

Time=0 Slice: Gradient of u, x component (kg/(m\*s<sup>2</sup>\*A))

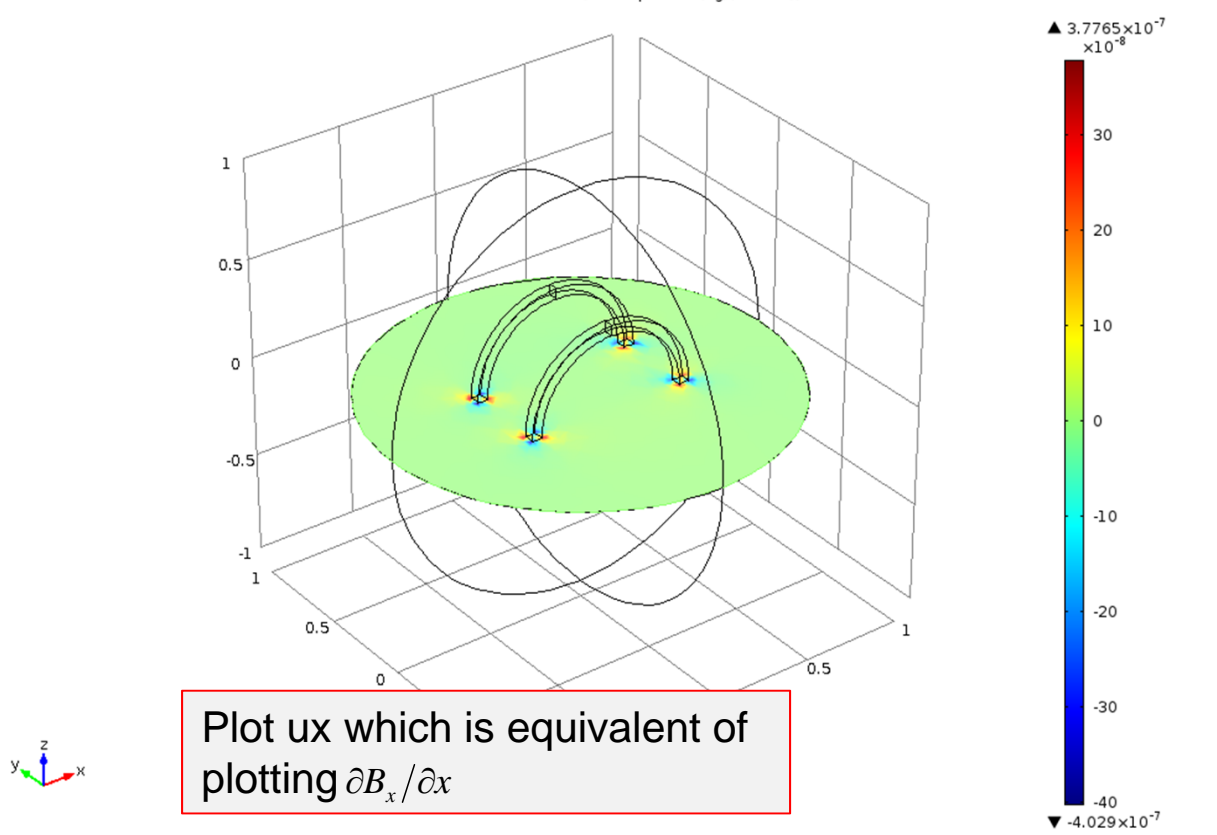

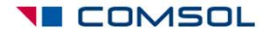

# Note on polynomial patch recovery (ppr)

- • The *polynomial patch recovery* feature allows you to obtain smoother derivatives.
- • How to use this feature?
	- You can either use the *ppr* or *pprint* function OR…
	- Expand the **Quality** section of the plot settings and see the **Recover** list
- $\bullet$  Refer to the COMSOL Multiphysics User's Guide for details.

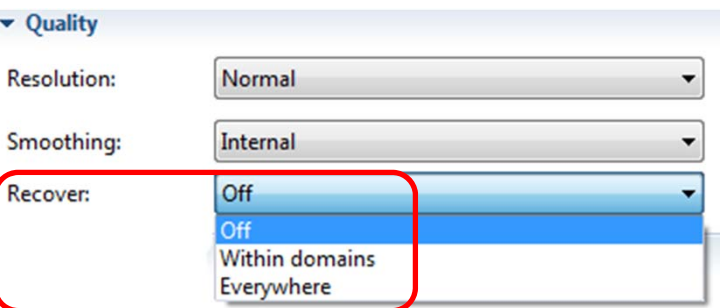

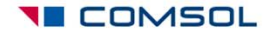

### Apply ppr to derivatives of B-field

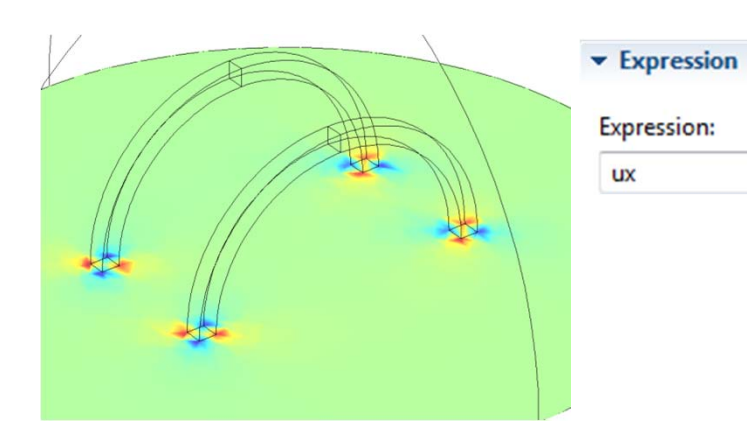

Plot of **ux** (notice the rough edges in the color pattern)

You will get the same smoothing if you set the expression as **ux** and choose **Everywhere** for **Recover.**

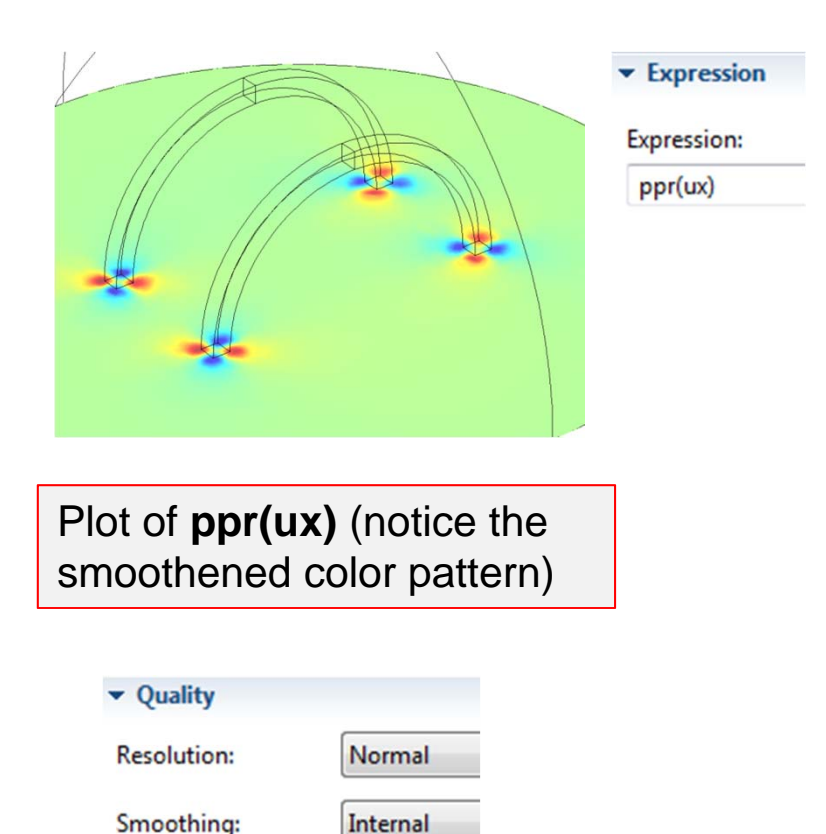

Everywhere

Recover:

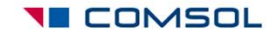

## Results > 3D Plot Group 5

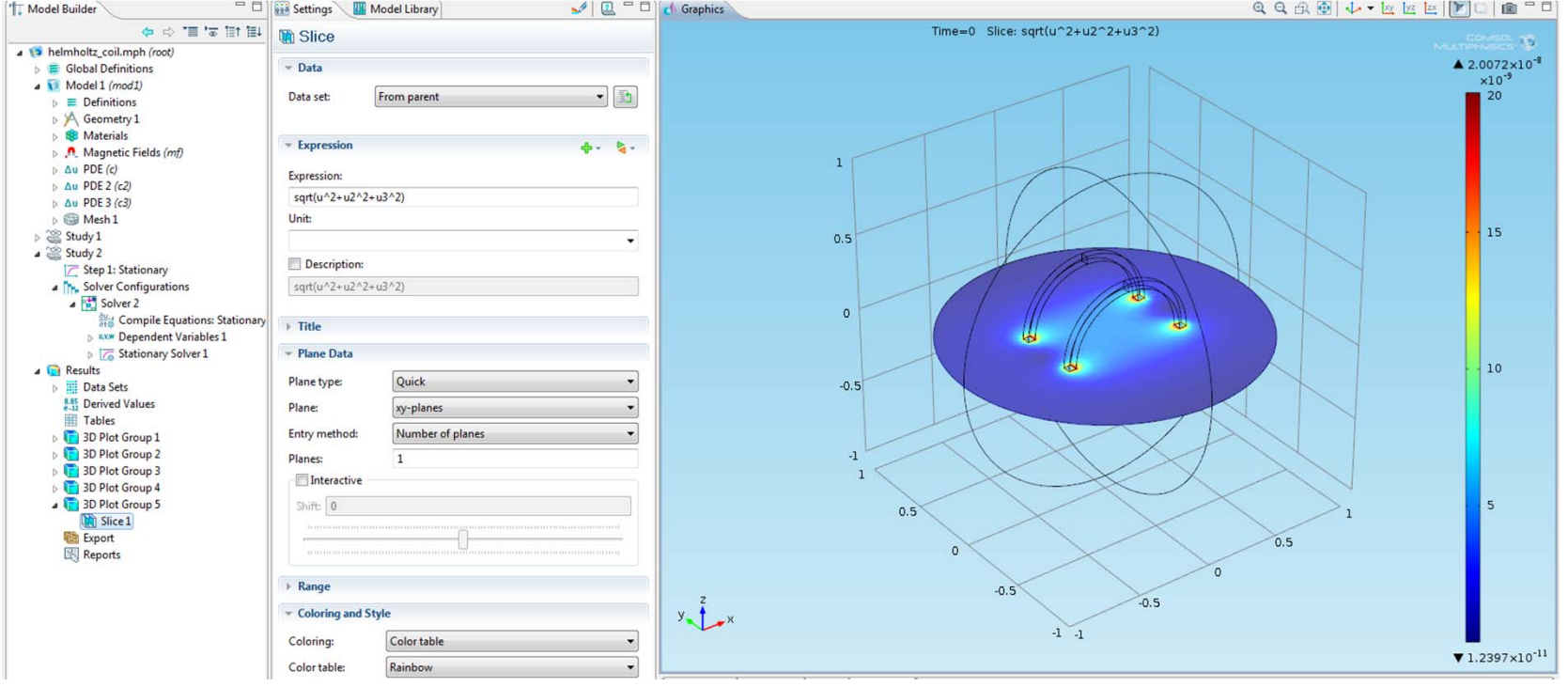

- $\bullet$  Create a slice plot of the magnitude of B-field using the variables u, u2 and u3 to verify the mapping.
- $\bullet$ Compare this with the original solution in 3D Plot Group 1.

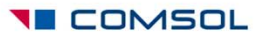

## **Summary**

- • This tutorial showed how to visualize the spatial gradient of magnetic field.
- • The magnetic field solution was mapped from vector elements to Lagrange elements.
- $\bullet$  The derivative operations could be performed on the solution on the Lagrange elements.
- $\bullet$  Mapping the solution onto Lagrange elements also give us the advantage to get smooth derivatives by using the polynomial patch recovery feature.

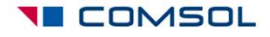